# RSTP Configuration

## **Content**

| Chapter 1 STP Configuration             | 1  |
|-----------------------------------------|----|
| 1.1 STP Overview                        | 1  |
| 1.1.1 Function of STP                   | 1  |
| 1.1.2 Protocol Packets of STP           | 1  |
| 1.1.3 Basic Concepts in STP             | 1  |
| 1.1.4 Spanning-Tree Interface States    | 2  |
| 1.2 How STP Works                       | 3  |
| 1.3 Implement RSTP on Ethernet Switch   | 12 |
| 1.4 Configure RSTP                      | 13 |
| 1.4.1 RSTP Configuration Task List      | 13 |
| 1.4.2 Enable RSTP                       | 14 |
| 1.4.3 Configure STP Bridge Priority     | 14 |
| 1.4.4 Configure Time Parameter          | 14 |
| 1.4.5 Configure STP Path Cost           | 15 |
| 1.4.6 Configure STP Port Priority       | 16 |
| 1.4.7 Configure STP mcheck              | 16 |
| 1.4.8 Configure STP Point-to-Point Mode | 17 |
| 1.4.9 Configure STP Portfast            | 17 |
| 1.4.10 Configure STP Transit Limit      | 17 |
| 1.4.11 RSTP Monitor and Maintenance     | 18 |
| 1.5 STP Configuration Example           | 18 |

## **Chapter 1 STP Configuration**

## 1.1 STP Overview

#### 1.1.1 Function of STP

Spanning Tree Protocol (STP) is applied in loop network to block some undesirable redundant paths with certain algorithms and prune the network into a loop-free tree, thereby avoiding the proliferation and infinite cycling of the packet in the loop network.

## 1.1.2 Protocol Packets of STP

STP uses bridge protocol data units (BPDUs), also known as configuration messages, as its protocol packets.

STP identifies the network topology by transmitting BPDUs between STP-compliant network devices. BPDUs contain sufficient information for the network devices to complete the spanning tree calculation.

In STP, BPDUs come in two types:

- Configuration BPDUs, used for calculating spanning trees and maintaining the spanning tree topology.
- Topology change notification (TCN) BPDUs, used for notifying concerned devices of network topology changes, if any.

#### 1.1.3 Basic Concepts in STP

#### 1. Root Bridge

A tree network must have a root; hence the concept of "root bridge" has been introduced in STP.

There is one and only one root bridge in the entire network, and the root bridge can change alone with changes of the network topology. Therefore, the root bridge is not fixed.

Upon network convergence, the root bridge generates and sends out configuration BPDUs at a certain interval, and other devices just forward the BPDUs. This mechanism ensures topological stability.

#### 2. Root Port

On a non-root bridge device, the root port is the port nearest to the root bridge. The root port is responsible for communication with the root bridge. A non-root-bridge device has one and only one root port. The root bridge has no root port.

## 3. Designated Bridge

For a device, Designated Bridge is the device directly connected with this device and responsible for forwarding BPDUs; For a LAN, Designated Bridge is the device responsible for forwarding BPDUs to this LAN segment.

## 4. Designated Port

For a device, Designated Port is the port through which the designated bridge forwards BPDUs to this device; For a LAN, Designated Port is the port through which the designated bridge forwards BPDUs to this LAN segment.

#### 5. Path cost

Path cost is a reference value used for link selection in STP. By calculating the path cost, STP selects relatively "robust" links and blocks redundant links, and finally prunes the network into loop-free tree structure.

## 1.1.4 Spanning-Tree Interface States

Each Layer 2 interface on a switch using spanning tree exists in one of these states:

#### Disabled

The interface is not participating in spanning tree because of a shutdown port, no link on the port, or no spanning-tree instance running on the port.

#### Blocking

The interface does not participate in frame forwarding.

#### Listening

The first transitional state after the blocking state when the spanning tree determines that the interface should participate in frame forwarding.

#### Learning

The interface prepares to participate in frame forwarding.

#### Forwarding

The interface forwards frames.

An interface moves through these states:

- From initialization to blocking
- From blocking to listening or to disabled
- From listening to learning or to disabled
- From learning to forwarding or to disabled
- From forwarding to disabled

Figure 1-1 Spanning-Tree Interface States

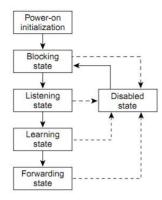

When you power up the switch, spanning tree is enabled by default, and every interface in the switch, VLAN, or network goes through the blocking state and the transitory states of listening and learning. Spanning tree stabilizes each interface at the forwarding or blocking state.

When the spanning-tree algorithm places a Layer 2 interface in the forwarding state, this process occurs:

- 1. The interface is in the listening state while spanning tree waits for protocol information to transition the interface to the blocking state.
- 2. While spanning tree waits the forward-delay timer to expire, it moves the interface to the learning state and resets the forward-delay timer.
- 3. In the learning state, the interface continues to block frame forwarding as the switch learns end-station location information for the forwarding database.
- 4. When the forward-delay timer expires, spanning tree moves the interface to the forwarding state, where both learning and frame forwarding are enabled.

#### 1.2 How STP Works

STP identifies the network topology by transmitting configuration BPDUs between network devices. Configuration BPDUs contain sufficient information for network devices to complete the spanning tree calculation. Important fields in a configuration BPDU include:

- Root bridge ID: consisting of root bridge priority and MAC address.
- Root path cost: the cost of the shortest path to the root bridge.
- Designated bridge ID: designated bridge priority plus MAC address.
- Designated port ID, designated port priority plus port name.
- Message age: age of the configuration BPDU while it propagates in the network.
- Max age: maximum age of the configuration BPDU maintained in the device.

- Hello time: configuration BPDU interval.
- Forward delay: forward delay of the port.

#### A Note:

For the convenience of description, the description and examples below involve only four parts of a configuration BPDU:

- Root bridge ID (in the form of device priority)
- Root path cost
- Designated bridge ID (in the form of device priority)
- Designated port ID (in the form of port name)
- 1) Specific calculation process of the STP algorithm
- Initial state

Upon initialization of a device, each port generates a BPDU with itself as the root bridge, in which the root path cost is 0, designated bridge ID is the device ID, and the designated port is the local port.

Selection of the optimum configuration BPDU

Each device sends out its configuration BPDU and receives configuration BPDUs from other devices.

The process of selecting the optimum configuration BPDU is as follows:

Figure 1-2 Selection of the optimum configuration BPDU

| Step | Description                                                                                                    |
|------|----------------------------------------------------------------------------------------------------|
| 1    | Upon receiving a configuration BPDU on a port, the device performs the following processing:                                                                                                    |
|      | <ul> <li>If the received configuration BPDU has a lower priority than that of the<br/>configuration BPDU generated by the port, the device will discard the received<br/>configuration BPDU without doing any processing on the configuration BPDU of<br/>this port.</li> </ul>              |
|      | <ul> <li>If the received configuration BPDU has a higher priority than that of the<br/>configuration BPDU generated by the port, the device will replace the content of<br/>the configuration BPDU generated by the port with the content of the received<br/>configuration BPDU.</li> </ul> |
| 2    | The device compares the configuration BPDUs of all the ports and chooses the optimum configuration BPDU.                                                                                                    |

## Note:

Principle for configuration BPDU comparison:

- The configuration BPDU that has the lowest root bridge ID has the highest priority.
- If all configuration BPDUs have the same root bridge ID, they will be compared for their root path costs. If the root path cost in a configuration BPDU plus the path cost corresponding to this port is S, the configuration BPDU with the smallest S value has the highest priority.
- If all configuration BPDUs have the same root path cost, they will be compared for their designated bridge IDs, then their designated port IDs, and then the IDs of the ports on which they are received. The smaller the ID, the higher message priority.

## Selection of the root bridge

At network initialization, each STP-compliant device on the network assumes itself to be the root bridge, with the root bridge ID being its own device ID. By exchanging configuration BPDUs, the devices compare one another's root bridge ID. The device with the smallest root bridge ID is elected as the root bridge.

Selection of the root port and designated ports

The process of selecting the root port and designated ports is as follows:

**Table 1-1** Selection of the root port and designated ports

| Step | Description                                                                                                    |  |
|------|----------------------------------------------------------------------------------------------------|--|
| 1    | A non-root-ridge device regards the port on which it received the optimum configuration BPDU as the root port.                                                                                       |  |
| 2    | Based on the configuration BPDU and the path cost of the root port, the device calculates a designated port configuration BPDU for each of the rest ports.                                           |  |
|      | <ul> <li>The root bridge ID is replaced with that of the configuration BPDU of the root<br/>port.</li> </ul>                                                                                         |  |
|      | The root path cost is replaced with that of the configuration BPDU of the root port plus the path cost corresponding to the root port.                                                               |  |
|      | The designated bridge ID is replaced with the ID of this device.                                                                                                    |  |
|      | The designated port ID is replaced with the ID of this port.                                                                                                    |  |
| 3    | The device compares the calculated configuration BPDU with the configuration BPDU on the port of which the port role is to be defined, and does different things according to the comparison result: |  |

- If the calculated configuration BPDU is superior, the device will consider this port
  as the designated port, and the configuration BPDU on the port will be replaced
  with the calculated configuration BPDU, which will be sent out periodically.
- If the configuration BPDU on the port is superior, the device will block this port without updating its configuration BPDU, so that the port will only receive BPDUs, but not send any, and will not forward data.

## A Note:

When the network topology is stable, only the root port and designated ports forward traffic, while other ports are all in the blocked state- they only receive STP packets but do not forward user traffic.

Once the root bridge, the root port on each non-root bridge and designated ports have been unsuccessfully elected, the entire tree-shaped topology has been constructed.

The following is an example of how the STP algorithm works. The specific network diagram is shown in Figure 1-3. In the feature, the priority of Device A is 0, the priority of Device B is 1, the priority of Device C is 2, and the path costs of these links are 5, 10 and 4 respectively.

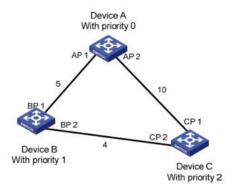

Figure 1-3 Network diagram for the STP algorithm

## Initial state of each device

The following table shows the initial state of each device.

Table 1-2 Initial state of each device

| Device   | Port name | BPDU of port   |
|----------|-----------|----------------|
| Device A | AP1       | {0, 0, 0, AP1} |
|          | AP2       | {0, 0, 0, AP2} |
| Device B | BP1       | {1, 0, 1, BP1} |
|          | BP2       | {1, 0, 1, BP2} |
| Device C | CP1       | {2, 0, 2, CP1} |
|          | CP2       | {2, 0, 2, CP2} |

## • Comparison process and result on each device

The following table shows the comparison process and result on each device.

Table 1-3 Comparison process and result on each device

| Device | Comparison process | BPDU of port after |
|--------|--------------------|--------------------|
|        |                    | comparison         |

| Device A | <ul> <li>Port AP1 receives the configuration BPDU of<br/>Device B {1, 0, 1, BP1}. Device A finds that the<br/>configuration BPDU of the local port {0, 0, 0, AP1}<br/>is superior to the configuration received<br/>message, and discards the received configuration<br/>BPDU.</li> </ul>                                                                          | AP1: {0, 0, 0, AP1} AP2: {0, 0, 0, AP2} |
|----------|----------------------------------------------------------------------------------------------------|-----------------------------------------|
|          | <ul> <li>Port AP2 receives the configuration BPDU of<br/>Device C {2, 0, 2, CP1}. Device A finds that the<br/>BPDU of the local port {0, 0, 0, AP2} is superior<br/>to the received configuration BPDU, and<br/>discards the received configuration BPDU.</li> </ul>                                                                                               |                                         |
|          | <ul> <li>Device A finds that both the root bridge and<br/>designated bridge in the configuration BPDUs of<br/>all its ports are Device A itself, so it assumes<br/>itself to be the root bridge. In this case, it does<br/>not make any change to the configuration BPDU<br/>of each port, and starts sending out<br/>configuration BPDUs periodically.</li> </ul> |                                         |
| Device B | <ul> <li>Port BP1 receives the configuration BPDU of<br/>Device A {0, 0, 0, AP1}. Device B finds that the<br/>received configuration BPDU is superior to the<br/>configuration BPDU of the local port {1, 0, 1,<br/>BP1}, and updates the configuration BPDU of<br/>BP1.</li> </ul>                                                                                | BP1: {0, 0, 0, AP1} BP2: {1, 0, 1, BP2} |
|          | <ul> <li>Port BP2 receives the configuration BPDU of<br/>Device C {2, 0, 2, CP2}. Device B finds that the<br/>configuration BPDU of the local port {1, 0, 1, BP2}<br/>is superior to the received configuration BPDU,<br/>and discards the received configuration BPDU</li> </ul>                                                                                  |                                         |

|          | <ul> <li>Device B compares the configuration BPDUs of all its ports, and determines that the configuration BPDU of BP1 is the optimum configuration BPDU. Then, it uses BP1 as the root port, the configuration BPDUs of which will not be changed.</li> <li>Based on the configuration BPDU of BP1 and the path cost of the root port (5), Device B calculates a designated port configuration BPDU for BP2 {0, 5, 1, BP2}.</li> <li>Device B compares the calculated configuration BPDU {0, 5, 1, BP2} with the configuration BPDU of BP2. If the calculated BPDU is superior, BP2 will act as the designated port, and the configuration BPDU on this port will be replaced with the calculated configuration BPDU, which will be sent out periodically.</li> </ul> | Root port BP1:  {0, 0, 0, AP1}  Designated port  BP2:  {0, 5, 1, BP2} |
|----------|----------------------------------------------------------------------------------------------------|-----------------------------------------------------------------------|
| Device C | <ul> <li>Port CP1 receives the configuration BPDU of Device A {0, 0, 0, AP2}. Device C finds that the received configuration BPDU is superior to the configuration BPDU of the local port {2, 0, 2, CP1}, and updates the configuration BPDU of CP1.</li> <li>Port CP2 receives the configuration BPDU of port BP2 of Device B {1, 0, 1, BP2} before the message was updated. Device C finds that the received configuration BPDU is superior to the configuration BPDU of the local port {2, 0, 2, CP2}, and updates the configuration BPDU of CP2.</li> </ul>                                                                                                    | CP1: {0, 0, 0, AP2} CP2: {1, 0, 1, BP2}                               |

## By comparison: Root port CP1: {0, 0, 0, AP2} The configuration BPDU of CP1 is elected as the optimum configuration BPDU, so CP1 is identified Designated port CP2: as the root port, the configuration BPDUs of {0, 10, 2, CP2} which will not be changed. Device C compares the calculated designated port configuration BPDU {0, 10, 2, CP2} with the configuration BPDU of CP2, and CP2 becomes the designated port, and the configuration BPDU of this port will be replaced with the calculated configuration BPDU. Next, port CP2 receives the updated configuration CP1: {0, 0, 0, AP2} BPDU of Device B {0, 5, 1, BP2}. Because the received CP2: {0, 5, 1, BP2} configuration BPDU is superior to its old one, Device C launches a BPDU update process. At the same time, port CP1 receives configuration BPDUs periodically from Device A. Device C does not launch an update process after comparison. By comparison: Blocked port CP2: {0, 0, 0, AP2} Because the root path cost of CP2 (9) (root path cost of the BPDU (5) plus path cost corresponding Root port CP2: {0, 5, 1, to CP2 (4)) is smaller than the root path cost of BP2} CP1 (10) (root path cost of the BPDU (0) + path cost corresponding to CP2 (10)), the BPDU of CP2 is elected as the optimum BPDU, and CP2 is elected as the root port, the messages of which will not be changed. After comparison between the configuration BPDU of CP1 and the calculated designated port configuration BPDU, port CP1 is blocked, with the configuration BPDU of the port remaining unchanged, and the port will not receive data from Device A until a spanning tree calculation

After the comparison processes described in the table above, a spanning tree with Device A as the root bridge is stabilized, as shown in Figure 1-4.

process is triggered by a new condition, for example, the link from Device B to Device C

becomes down.

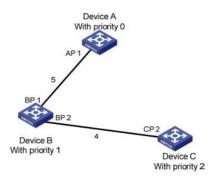

Figure 1-4 The final calculated spanning tree

#### Mote:

To facilitate description, the spanning tree calculation process in this example is simplified, while the actual process is more complicated.

#### 2) The BPDU forwarding mechanism in STP

- Upon network initiation, every switch regards itself as the root bridge, generates configuration BPDUs with itself as the root, and sends the configuration BPDUs at a regular interval of hello time.
- If it is the root port that received the configuration BPDU and the received configuration BPDU is superior to the configuration BPDU of the port, the device will increase message age carried in the configuration BPDU by a certain rule and start a timer to time the configuration BPDU while it sends out this configuration BPDU through the designated port.
- If the configuration BPDU received on the designated port has a lower priority than the configuration BPDU of the local port, the port will immediately send out its better configuration BPDU in response.
- If a path becomes faulty, the root port on this path will no longer receive new configuration BPDUs and the old configuration BPDUs will be discarded due to timeout. In this case, the device will generate a configuration BPDU with itself as the root and sends out the BPDU. This triggers a new spanning tree calculation process so that a new path is established to restore the network connectivity.

However, the newly calculated configuration BPDU will not be propagated throughout the network immediately, so the old root ports and designated ports that have not detected the topology change continue forwarding data along the old path. If the new root port and designated port begin to forward data as soon as they are elected, a temporary loop may occur.

## 3) STP timers

STP calculations need three important timing parameters: forward delay, hello time, and max age.

- Forward delay is the delay time for device state transition. A path failure will cause re-calculation of the spanning tree, and the spanning tree structure will change accordingly. However, the new configuration BPDU as the calculation result cannot be propagated throughout the network immediately. If the newly elected root port and designated ports start to forward data right away, a temporary loop is likely to occur. For this reason, as a mechanism for state transition in STP, a newly elected root port or designated port requires twice the forward delay time before transitioning to the forwarding state, when the new configuration BPDU has been propagated throughout the network.
- Hello time is the time interval at which a device sends hello packets to the surrounding devices to ensure that the paths are fault-free.
- Max age is a parameter used to determine whether a configuration BPDU held by the device has expired. A configuration BPDU beyond the max age will be discarded.

## 1.3 Implement RSTP on Ethernet Switch

The Ethernet Switch implements the Rapid Spanning Tree Protocol (RSTP), i.e., the enhancement of STP. The Forward Delay for the root ports and designated ports to enter forwarding state is greatly reduced in certain conditions, thereby shortening the time period for stabilizing the network topology.

To achieve the rapid transition of the root port state, the following requirement should be met: The old root port on this switch has stopped data forwarding and the designated port in the upstream has begun forwarding data.

The conditions for rapid state transition of the designated port are:

- The port is an Edge port that does not connect with any switch directly or indirectly. If the designated port is an edge port, it can switch to forwarding state directly without immediately forwarding data.
- The port is connected with the point-to-point link, that is, it is the master port in aggregation ports or full duplex port. It is feasible to configure a point-to-point connection. However, errors may occur and therefore this configuration is not recommended. If the designated port is connected with the point-to-point link, it can enter the forwarding state right after handshaking with the downstream switch and receiving the response.

The switch that uses RSTP is compatible with the one using STP. Both protocol packets can be identified by the switch running RSTP and used in spanning tree calculation.

#### Mote:

RSTP is the protocol of single spanning tree. A switching network only has one spanning tree. To guarantee the normal communication inside a VLAN, the devices of a VLAN shall have routes to one another on the Spanning Tree, otherwise, the communication inside the VLAN will be affected if some links inside a VLAN are blocked.

For some VLAN that cannot be arranged along the spanning tree paths for some special requirements, you have to disable RSTP on the switch port corresponding to the VLAN.

## 1.4 Configure RSTP

## 1.4.1 RSTP Configuration Task List

**Table 1-4** RSTP Configuration Task List

| Configura                | Remarks                                 |          |              |
|--------------------------|-----------------------------------------|----------|--------------|
| DCTD basis configuration | Enable STP                              | Required | 1.4.2        |
| RSTP basic configuration | Select the working mode                 | Required | 1.4.2        |
|                          | Configure STP bridge priority           | Optional | 1.4.3        |
|                          | Configure Hello-packet sending interval | Optional | 1.4.4        |
|                          | Configure STP forward-delay             | Optional | <u>1.4.4</u> |
| Configure RSTP           | Configure STP max-age                   | Optional | <u>1.4.4</u> |
|                          | Configure STP path cost                 | Optional | <u>1.4.5</u> |
|                          | Configure STP port priority             | Optional | <u>1.4.6</u> |
|                          | Configure STP mcheck                    | Optional | <u>1.4.7</u> |
|                          | Configure STP point-to-point mode       | Optional | 1.4.8        |
|                          | Configure STP portfast                  | Optional | <u>1.4.9</u> |
|                          | Configure STP transit limit             | Optional | 1.4.10       |
| Show RSTP                | ,                                       | Optional | 1.4.11       |

#### 1.4.2 Enable RSTP

After enabling STP globally, all ports will be defaulted to join the STP topology calculating by default. If some port is not allowed to take part in the STP calculation, administrator can use **no spanning-tree** command in interface configuration mode to disable STP on this port.

Table 1-5 Enable STP

| Operation                          | Command                                | Remarks                         |
|------------------------------------|----------------------------------------|---------------------------------|
| Enter global configuration mode    | configure terminal                     | -                               |
| Enable STP globally                | spanning-tree                          | Required,<br>default is<br>RSTP |
| Select STP mode                    | spanning-tree mode<br>{stp rstp mstp}  | Optional                        |
| Enter interface configuration mode | interface ethernet<br>device/slot/port | -                               |
| Enable/disable STP on port         | (no)spanning-tree                      | Optional                        |

## Mote:

When enable STP globally, the system is working under RSTP mode.

## 1.4.3 Configure STP Bridge Priority

The priority of bridge determines this switch can be root or not. If this switch is needed to be the root, the priority can be configured inferior.

By default, the switch bridge priority is 32768.

Table 1-6 Configure STP priority

| Operation                       | Command                   |          | Remarks |          |
|---------------------------------|---------------------------|----------|---------|----------|
| Enter global configuration mode | configure termir          | nal      |         | -        |
| Configure STP priority          | spanning-tree<br>priority | priority | bridge  | Optional |

## 1.4.4 Configure Time Parameter

There are three time parameters: Forward Delay, Hello Time and Max Age.

User can configure these three parameters for RSTP calculation.

**Table 1-7** Configure the time parameter

| Operation                               | Command                            | Remarks  |
|-----------------------------------------|------------------------------------|----------|
| Enter global configuration mode         | configure terminal                 | -        |
| Configure Hello-packet sending interval | spanning-tree hello-time seconds   | Optional |
| Configure STP forward-delay             | spanning-tree forward-time seconds | Optional |
| Configure STP max-age                   | spanning-tree max-age seconds      | Optional |

## Mote:

- Too long Hello Time may cause link failure thought by network bridge for losing packets of the link to restart accounting STP; too smaller Hello Time may cause network bridge frequently to send configuration packet to strengthen the load of network and CPU. Hello Time ranges from 1 to 10 seconds. It is suggested to use the default time of 2 seconds. Hello Time ≤ Forward Delay-2.
- If Forward Delay is configured too small, temporary redundancy will be caused; if Forward Delay is configured too large, network will not be restored linking for a long time. Forward Delay ranges from 4 to 30 seconds. The default forward delay time, 15 seconds is suggested to use. Forward Delay≥Hello Time + 2.
- Max Age is used to configure the longest aging interval of STP. Lose packet when over-timing. The STP will be frequently accounts and take crowded network to be link fault, if the value is too small. If the value is too large, the link fault cannot be known timely. Max Age is determined by diameter of network, and the default time of 20 seconds is suggested.  $2*(Hello\ Time + 1) \le Max\ Age \le 2*(ForwardDelay − 1)$  When enable STP globally, the system is working under RSTP mode.

## 1.4.5 Configure STP Path Cost

Configure interface STP path cost and choose the path with the smallest path cost to be the effective path.

The path cost is related to the link speed rate. The larger the speed rate is, the less the cost is. STP can auto-detect the link speed rate of current interface and converse it to be the cost.

Configure port path cost will make STP re-calculating. The value of the path cost is 1-65535. It is suggested using the default vaule, which makes the STP to calculate the current port cost by itself. By default, the path cost is determined by the current port speed.

When the port is 10M, the default cost is 200,000; when the port is 100M, the default cost is 20,000; 1000M, 2,000.

**Table 1-8** Configure STP path cost

| Operation Command                  |                                  | Remarks  |
|------------------------------------|----------------------------------|----------|
| Enter global configuration mode    | configure terminal               | -        |
| Enter interface configuration mode | interface ethernet interface-num | Optional |
| Configure STP path cost            | spanning-tree cost path-cost     | Optional |

## 1.4.6 Configure STP Port Priority

Specify specified port in STP by configuring port priority. Generally, the smaller the value is, the superior the priority is, and the port will be more possible to be included in STP. If the priorities are the same, the port number is considered.

The smaller the value is, the superior the priority is, and the port is easier to be the root interface. Change the port priority may cause the re-calculating of the STP. The port priority ranges from 0 to 255. The default port priority is 128.

**Table 1-9** Configure STP port priority

| Operation                          | Command                              | Remarks  |
|------------------------------------|--------------------------------------|----------|
| Enter global configuration mode    | configure terminal                   | -        |
| Enter interface configuration mode | interface ethernet interface-num     | -        |
| Configure STP port priority        | spanning-tree port-priority priority | Optional |

## 1.4.7 Configure STP mcheck

Switch working under RSTP mode can be connected to switch with STP. But when the neighbor is working under RSTP, the two connected ports are still work under STP mode. Mcheck is for force port sending RSTP packet to make sure the two neighbor ports can be working under RSTP. If yes, the working mode will turn to be RSTP.

**Table 1-10** Configure STP mcheck

| Operation                          | Command                          | Remarks  |  |
|------------------------------------|----------------------------------|----------|--|
| Enter global configuration mode    | configure terminal               | -        |  |
| Enter interface configuration mode | interface ethernet interface-num | -        |  |
| Configure STP mcheck               | spanning-tree mcheck             | Optional |  |

## 1.4.8 Configure STP Point-to-Point Mode

In rstp, the requirement of interface quickly in transmission status is that the interface must be point to point link not media sharing link. It can be specified interface link mode manually and can also judge it by network bridge.

Table 1-11 Configure STP point-to-point mode

| Operation                                      | Command                                 | Remarks  |
|------------------------------------------------|-----------------------------------------|----------|
| Enter global configuration mode                | configure terminal                      | -        |
| Enter interface configuration mode             | interface ethernet interface-num        | -        |
| Configure switch auto-check the point-to-point | spanning-tree point-to-point auto       | Optional |
| Configure STP point-to-point mode forcetrue    | spanning-tree point-to-point forcetrue  | Optional |
| Configure STP point-to-point mode forcefalse   | spanning-tree point-to-point forcefalse | Optional |

## 1.4.9 Configure STP Portfast

Edge port is the port connecting to the host which can be in transmission status in very short time after linkup, but once the port receiving STP packet, it will shift to be non-edge port.

Table 1-12 Configure STP portfast

| Operation                          | Command                          | Remarks  |
|------------------------------------|----------------------------------|----------|
| Enter global configuration mode    | configure terminal               | -        |
| Enter interface configuration mode | interface ethernet interface-num | -        |
| Configure STP portfast             | spanning-tree portfast           | Optional |

## 1.4.10 Configure STP Transit Limit

Restrict STP occupying bandwidth by restricting the speed of sending BPDU packet. The speed is determined by the number of BPDU sent in each hello time.

By default, port will send 3 BPDU packets in every Hello time interval.

**Table 1-13** Configure STP transit limit

| Operation                       | Command            | Remarks |
|---------------------------------|--------------------|---------|
| Enter global configuration mode | configure terminal | -       |

| Enter interface configuration mode | interface ethernet interface-num          | -        |
|------------------------------------|-------------------------------------------|----------|
| Configure STP transit limit        | spanning-tree transit-limit transit-limit | Optional |

## 1.4.11 RSTP Monitor and Maintenance

After finishing above configuration, user can check the configurations by command below.

Table 1-14 RSTP monitor and maintenance

| Operation          | Command                                                          | Remarks       |             |
|--------------------|------------------------------------------------------------------|---------------|-------------|
| Show STP interface | show spanning-tree interface [brief [ethernet device/slot/port]] | On<br>configu | any<br>rati |
|                    | -                                                                | on mod        | le          |

## 1.5 STP Configuration Example

## I. Network requirements

As shown in following figure, S-switch-A is core switch as the root. S-switch-B is the bridge. The link between S-switch-A and S-switch-B is backup link. When there is failure between S-switch-B and S-switch-C, the link between S-switch-A and S-switch-B can work normally.

## II. Network diagram

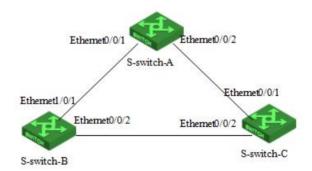

## III. Configuration procedure

The default STP mode is RSTP. Enable global RSTP and use its default time parameter.

## **Configure Switch A**

#configure Ethernet0/0/1 and Ethernet0/0/2 to be trunk, and enable root-guard

S-switch-A(config)#interface range ethernet 0/0/1 ethernet 0/0/2

S-switch-A(config-if-range)#switchport mode trunk

S-switch-A(config-if-range)#spanning-tree root-guard

S-switch-A(config-if-range)#exit

# configure S-switch-A priority to be 0 to make sure S-switch-A is root S-switch-A(config)#spanning-tree priority 0

# Enable global RSTP

S-switch-A(config)#spanning-tree

## **Configure Switch B**

#configure Ethernet0/0/1 and Ethernet0/0/2 to be trunk

S-switch-B(config)#interface range ethernet 0/0/1 ethernet 0/0/2

S-switch-B(config-if-range)#switchport mode trunk

S-switch-B(config-if-range)#exit

# configure S-switch-B priority to be 4096 to make sure S-switch-B is bridge. Configure cost of Ethernet0/0/1 and Ethernet0/0/2 to be 10

S-switch-B(config)#spanning-tree priority 4096

S-switch-B(config)#interface range ethernet 0/0/1 ethernet 0/0/2

S-switch-B(config-if-range)#spanning-tree cost 10

S-switch-B(config-if-range)#exit

# Enable global RSTP

S-switch-B(config)#spanning-tree

## **Configure Switch C**

#configure Ethernet0/0/1 and Ethernet0/0/2 to be trunk

S-switch-C(config)#interface range ethernet 0/0/1 ethernet 0/0/2

S-switch-C(config-if-range)#switchport mode trunk

S-switch-C(config-if-range)#exit

#Configure cost of Ethernet0/0/1 and Ethernet0/0/2 to be 10 to make sure link between S-switch-B and S-switch-C to be main link

S-switch-C(config)#interface range ethernet 0/0/1 ethernet 0/0/2

S-switch-C(config-if-range)#spanning-tree cost 10 S-switch-C(config-if-range)#exit

# Enable global RSTP

S-switch-C(config)#spanning-tree

## **Check the configuration**

# S-switch-A

S-switch-A(config)#show spanning-tree interface ethernet 0/0/1 ethernet 0/0/2

The bridge is executing the IEEE Rapid Spanning Tree protocol

The bridge has priority 0, MAC address: 000a.5a13.b13d

Configured Hello Time 2 second(s), Max Age 20 second(s),

Forward Delay 15 second(s)

Root Bridge has priority 0, MAC address 000a.5a13.b13d

Path cost to root bridge is 0

Stp top change 3 times

Port e0/0/1 of bridge is Forwarding

Spanning tree protocol is enabled

remote loop detect is disabled

The port is a DesignatedPort

Port path cost 200000

Port priority 128

root guard enabled and port is not in root-inconsistent state

Designated bridge has priority 0, MAC address 000a.5a13.b13d

The Port is a non-edge port

Connected to a point-to-point LAN segment

Maximum transmission limit is 3 BPDUs per hello time

Times: Hello Time 2 second(s), Max Age 20 second(s)

Forward Delay 15 second(s), Message Age 0

sent BPDU: 54

TCN: 0, RST: 54, Config BPDU: 0

received BPDU: 10

TCN: 0, RST: 10, Config BPDU: 0

Port e0/0/2 of bridge is Forwarding

Spanning tree protocol is enabled

remote loop detect is disabled

The port is a DesignatedPort

Port path cost 200000

Port priority 128

root guard enabled and port is not in root-inconsistent state

Designated bridge has priority 0, MAC address 000a.5a13.b13d

The Port is a non-edge port

Connected to a point-to-point LAN segment

Maximum transmission limit is 3 BPDUs per hello time

Times: Hello Time 2 second(s), Max Age 20 second(s)

Forward Delay 15 second(s), Message Age 0

sent BPDU: 16

TCN: 0, RST: 17, Config BPDU: 0

received BPDU: 3

TCN: 0, RST: 3, Config BPDU: 0

# S-switch-B

S-switch-B(config)#show spanning-tree interface ethernet 0/0/1 ethernet 0/0/2

The bridge is executing the IEEE Rapid Spanning Tree protocol

The bridge has priority 4096, MAC address: 0000.0077.8899

Configured Hello Time 2 second(s), Max Age 20 second(s),

Forward Delay 15 second(s)

Root Bridge has priority 0, MAC address 000a.5a13.b13d

Path cost to root bridge is 10

Stp top change 3 times

Port e0/0/1 of bridge is Forwarding

Spanning tree protocol is enabled

remote loop detect is disabled

The port is a RootPort

Port path cost 10

Port priority 128

root guard disabled and port is not in root-inconsistent state

Designated bridge has priority 0, MAC address 000a.5a13.b13d

The Port is a non-edge port

Connected to a point-to-point LAN segment

Maximum transmission limit is 3 BPDUs per hello time

Times: Hello Time 2 second(s), Max Age 20 second(s)

Forward Delay 15 second(s), Message Age 0

sent BPDU: 21

TCN: 0, RST: 12, Config BPDU: 9

received BPDU: 204

TCN: 0, RST: 202, Config BPDU: 2

Port e0/0/2 of bridge is Forwarding

Spanning tree protocol is enabled

remote loop detect is disabled

The port is a DesignatedPort

Port path cost 10

Port priority 128

root guard disabled and port is not in root-inconsistent state

Designated bridge has priority 4096, MAC address 0000.0077.8899

The Port is a non-edge port

Connected to a point-to-point LAN segment

Maximum transmission limit is 3 BPDUs per hello time

Times: Hello Time 2 second(s), Max Age 20 second(s)

Forward Delay 15 second(s), Message Age 1

sent BPDU: 191

TCN: 0, RST: 188, Config BPDU: 3

received BPDU: 13

TCN: 0, RST: 5, Config BPDU: 8

# S-switch-C

S-switch-C(config)#show spanning-tree interface ethernet 0/0/1 ethernet 0/0/

The bridge is executing the IEEE Rapid Spanning Tree protocol

The bridge has priority 32768, MAC address: 000a.5a13.f48e

Configured Hello Time 2 second(s), Max Age 20 second(s),

Forward Delay 15 second(s)

Root Bridge has priority 0, MAC address 000a.5a13.b13d

Path cost to root bridge is 20

Stp top change 3 times

Port e0/0/1 of bridge is Discarding

Spanning tree protocol is enabled

remote loop detect is disabled

The port is a AlternatePort

Port path cost 200000

Port priority 128

root guard disabled and port is not in root-inconsistent state

Designated bridge has priority 0, MAC address 000a.5a13.b13d

The Port is a non-edge port

Connected to a point-to-point LAN segment

Maximum transmission limit is 3 BPDUs per hello time

Times: Hello Time 2 second(s), Max Age 20 second(s)

Forward Delay 15 second(s), Message Age 0

sent BPDU: 3

TCN: 0, RST: 3, Config BPDU: 0

received BPDU: 396

TCN: 0, RST: 396, Config BPDU: 0

Port e0/0/2 of bridge is Forwarding

Spanning tree protocol is enabled

remote loop detect is disabled

The port is a RootPort

Port path cost 10

Port priority 128

root guard disabled and port is not in root-inconsistent state

Designated bridge has priority 4096, MAC address 0000.0077.8899

The Port is a non-edge port

Connected to a point-to-point LAN segment

Maximum transmission limit is 3 BPDUs per hello time

Times: Hello Time 2 second(s), Max Age 20 second(s)

Forward Delay 15 second(s), Message Age 1

sent BPDU: 8

TCN: 0, RST: 8, Config BPDU: 0

received BPDU: 418

TCN: 0, RST: 418, Config BPDU: 0